# **日本学生支援機構 貸与奨学金の 返還手続きについて説明を行います**

**書類は会場受付で配布しています。 書類を手元に準備して説明を聞いてください。**

# **日本学生支援機構 貸与奨学金 [返還説明会](https://www.jasso.go.jp/shogakukin/henkan/movie.html)**

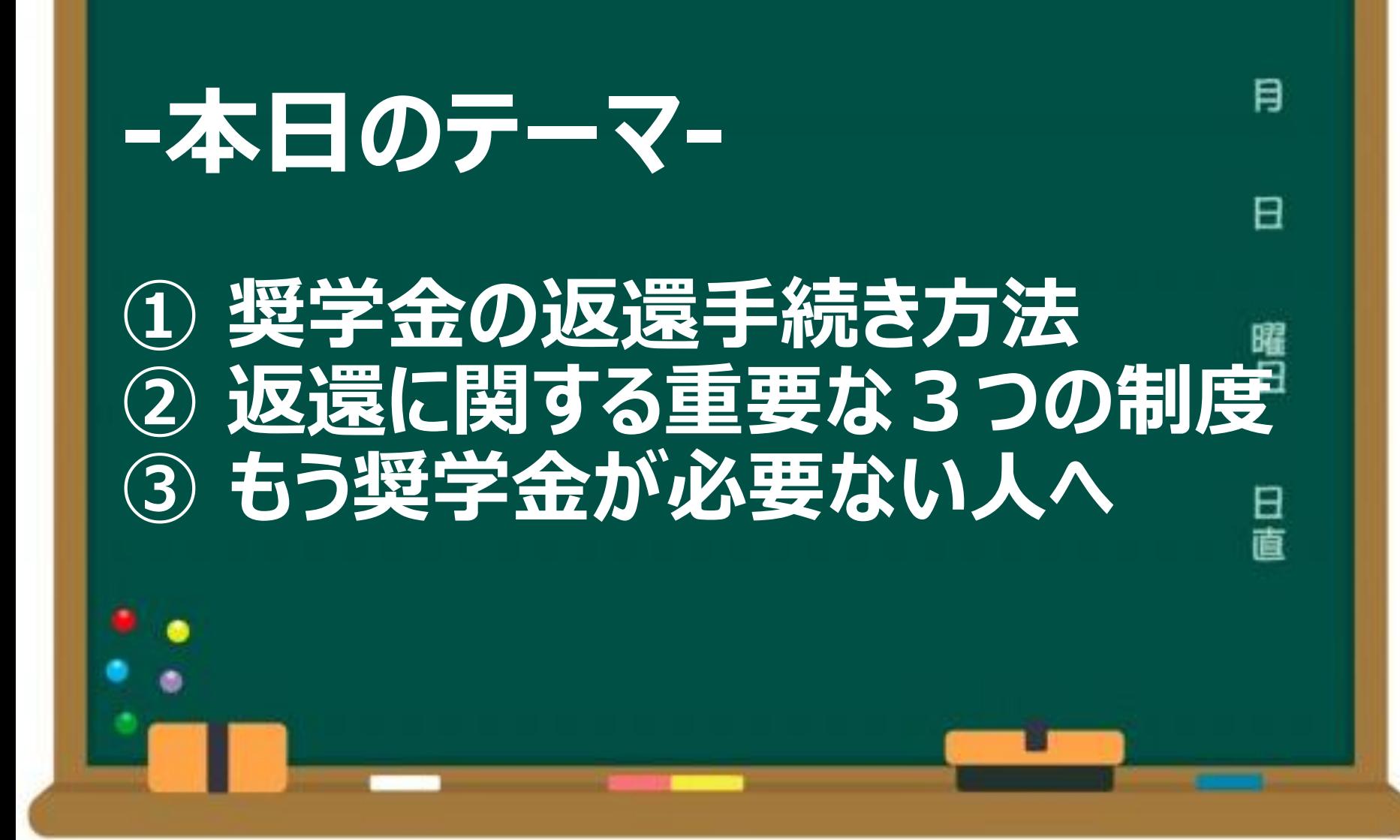

#### **配布物の確認**

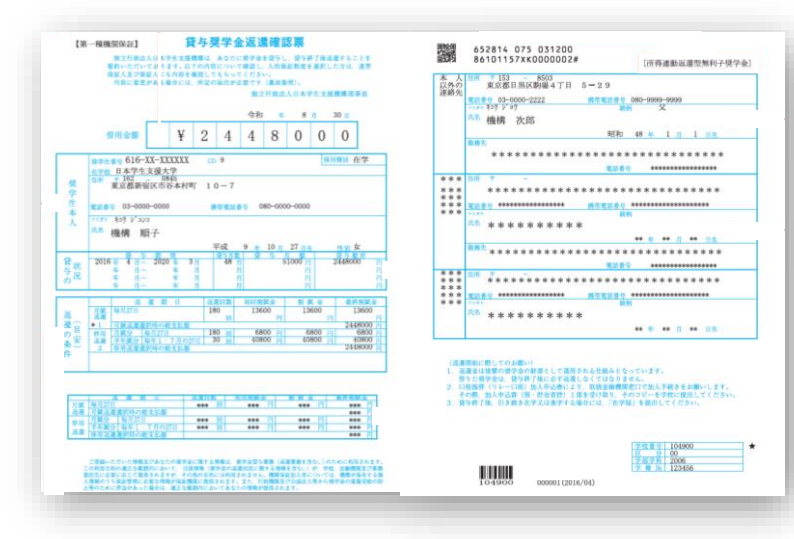

#### **①貸与奨学金返還確認票**

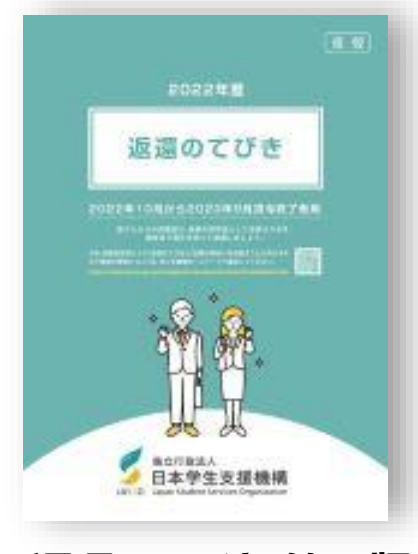

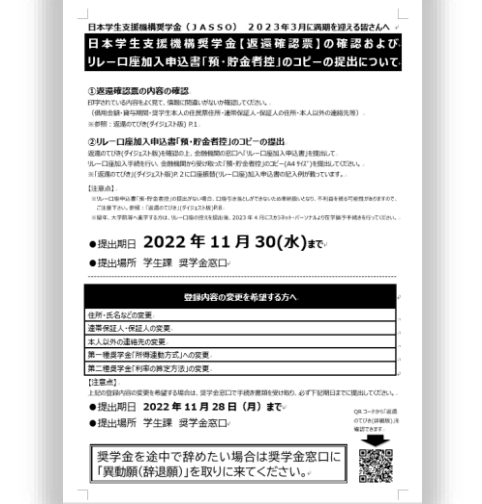

#### **②「2024年3月に満期を迎える皆さんへ」**

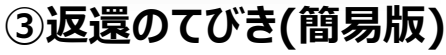

#### **配布物の確認**

#### **日本学生支援機構HPで** 「返還のてびき』の詳細版をダウンロードできます。

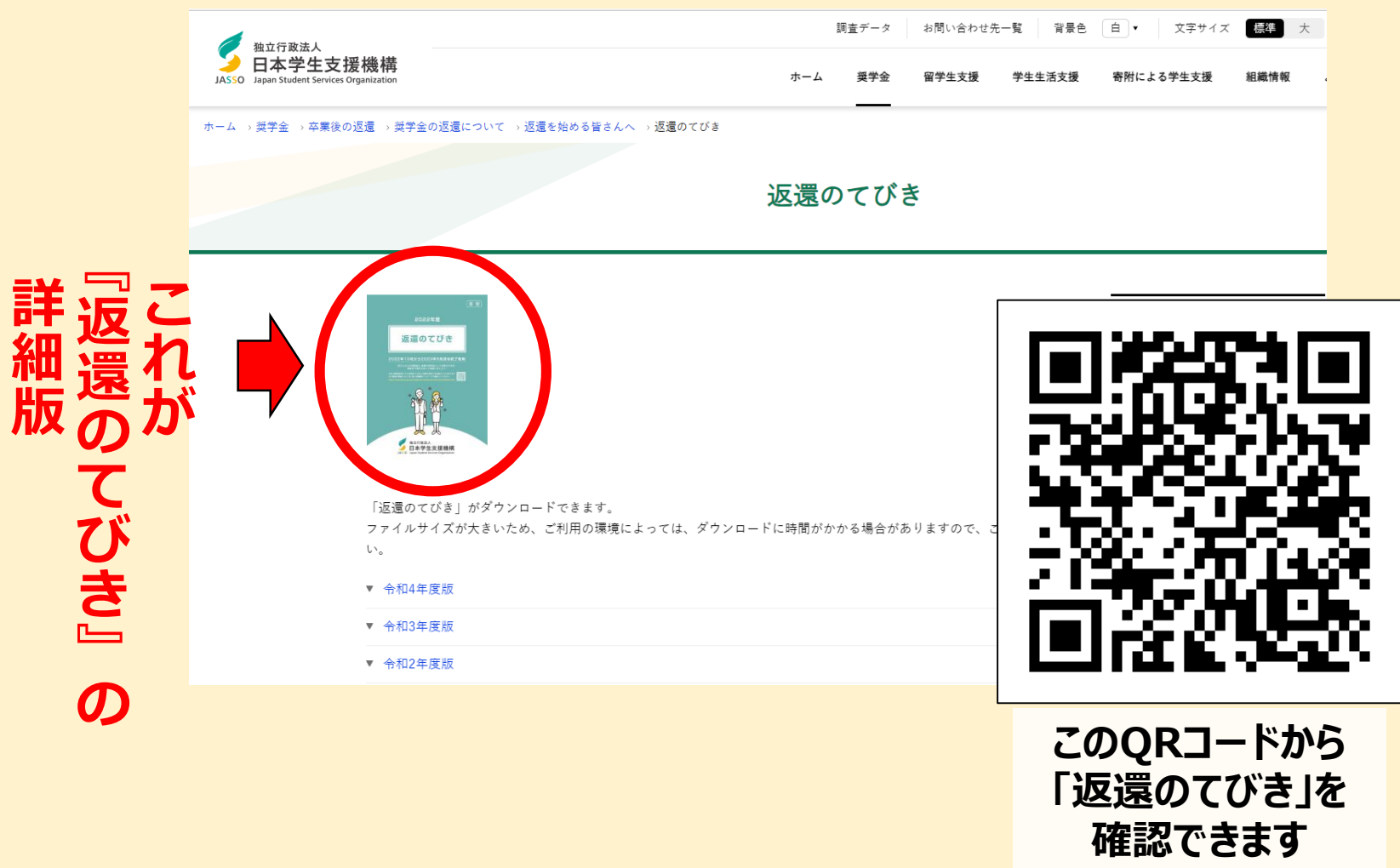

#### **貸与奨学金返還確認票について**

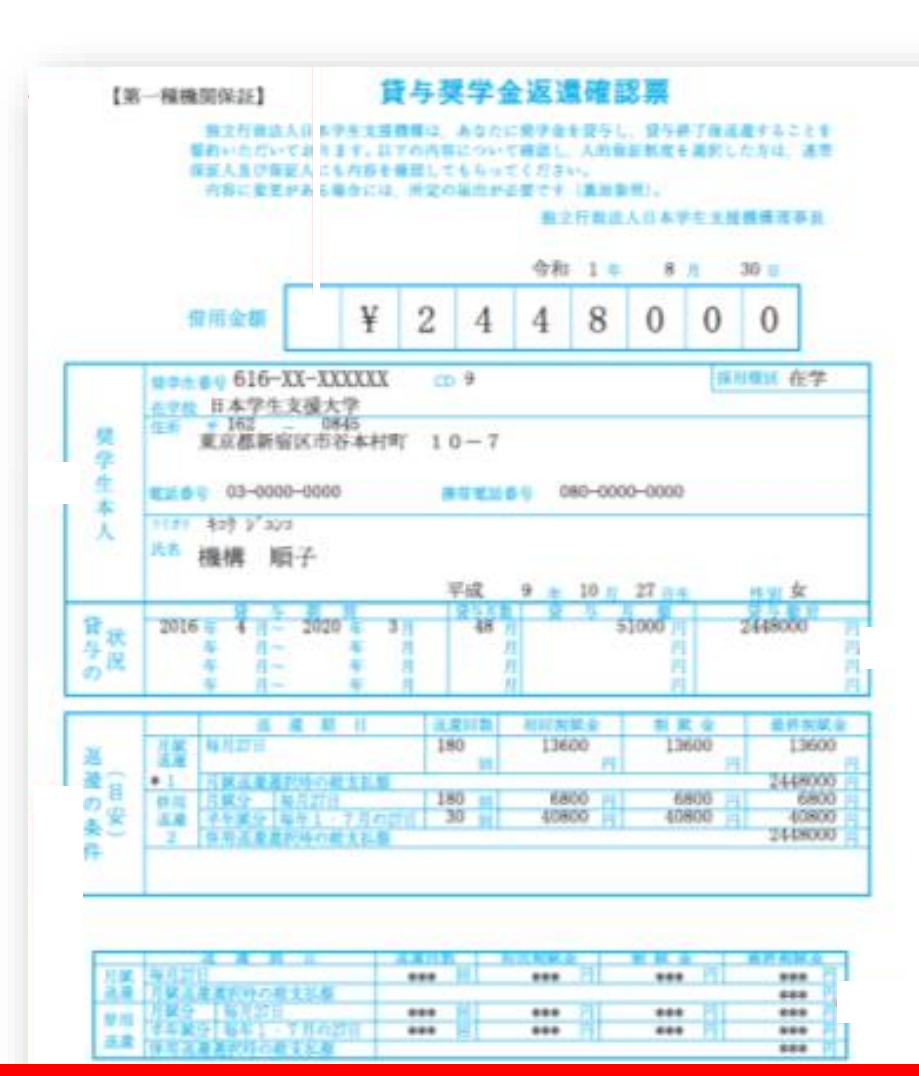

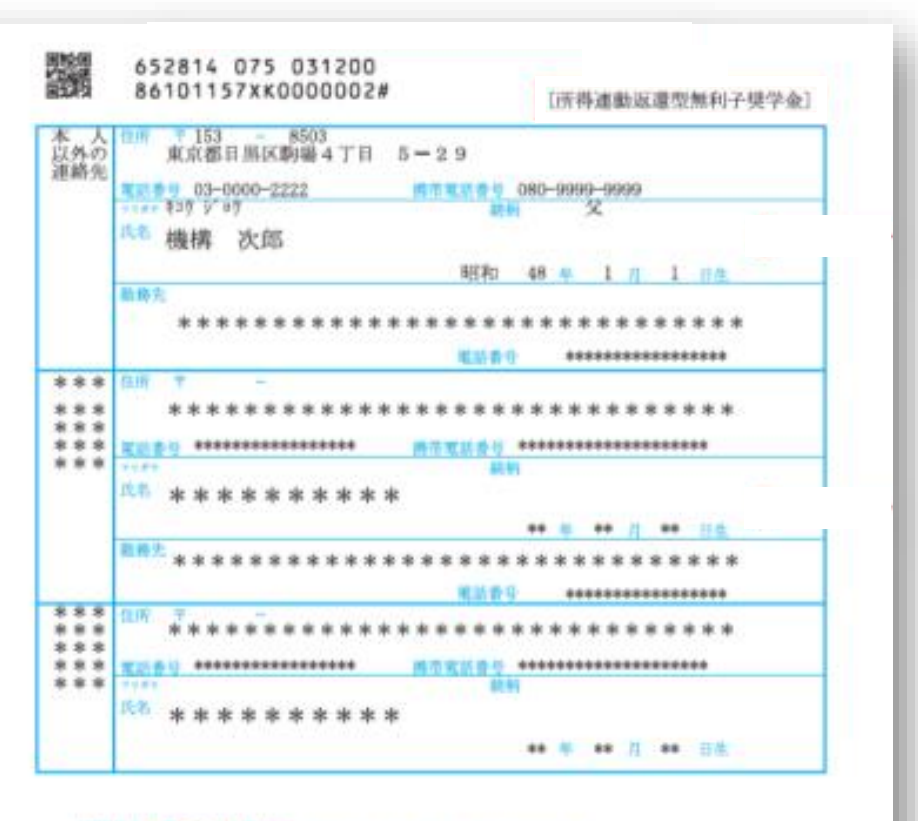

(返還関節に際してのお願い)

- 高度金は後輩の男学会の射源として議所される仕組みとなっています。
- 骨りた薬学金は、貸与甚丁検に必ず返還しなくてはなりません。
- 口座抜粋(リレーロ班)加入中込書により、取扱金融費関連口で加入手続きをお願いします。
- その際、加入申込書(無・貯金者控)1部を受け取り、そのコピーを学校に提出してください。
- 貸与終了後、引き続き在学又は進学する場合には、「在学院」を提出してください。

### **氏名、住所などを見て 自分のもので間違いないか確認して下さい。**

## **奨学金の返還手続き方法 (リレー口座登録)について紹介!**

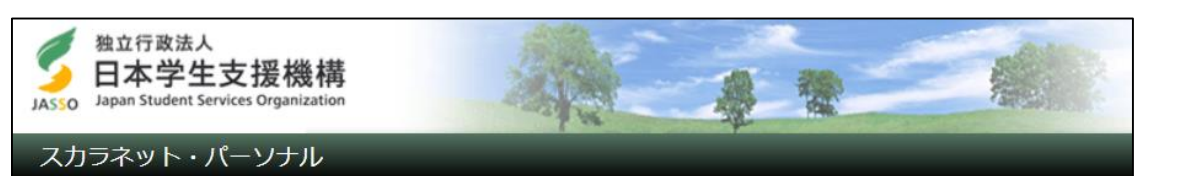

#### スカラネット・パーソナルへようこそ

#### スカラネット・パーソナルの登録について

- ご利用には各個人でアカウントの新規登録が必要です。 奨学金の申込み時や進学届提出時のスカラネットとは異 なります。
- 現在、奨学金を貸与・給付・返還中の方はいつでもスカ ラネット・パーソナルに登録できます。

#### スカラネット・パーソナルを活用すると

- 転居·改姓·勤務先変更等の届出ができます。
- 振替用口座 (リレーロ座) 登録・変更申込ができます。
- 繰上返還の申込ができます。
- 在学猶予願・在学猶予期間短縮願の提出ができます。
- 各種証明書の発行依頼ができます。
- あなたの奨学金情報の閲覧・確認ができます。
- 奨学金減額返還願・奨学金返還期限猶予願の提出、また は作成・印刷ができます。
- 体験デモサイトについて

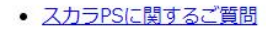

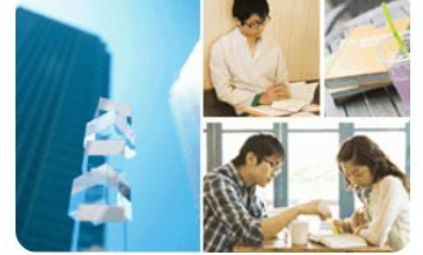

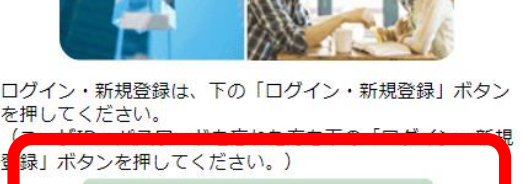

ログイン·新規登録

スカライツ NPSの登録手順・利用条件の詳細は、下の「登録」 手順・利用条件」ボタンを押してください。

登録手順·利用条件

スカラネットPSの利用規約は、下の「利用規約」ボタンを押 してください。

利用規約

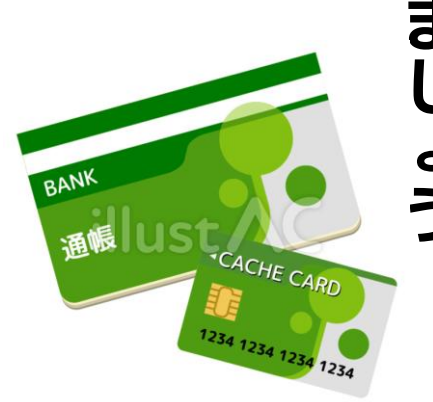

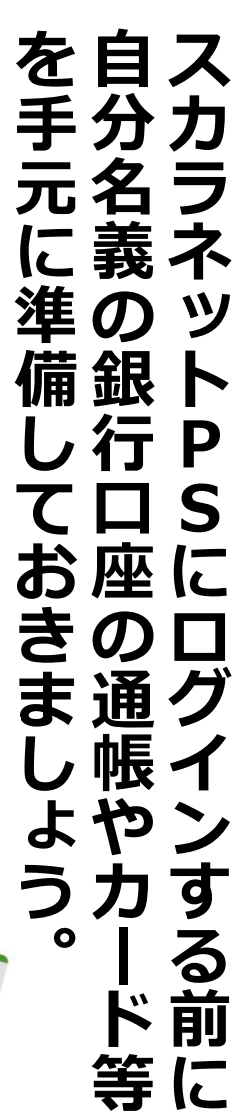

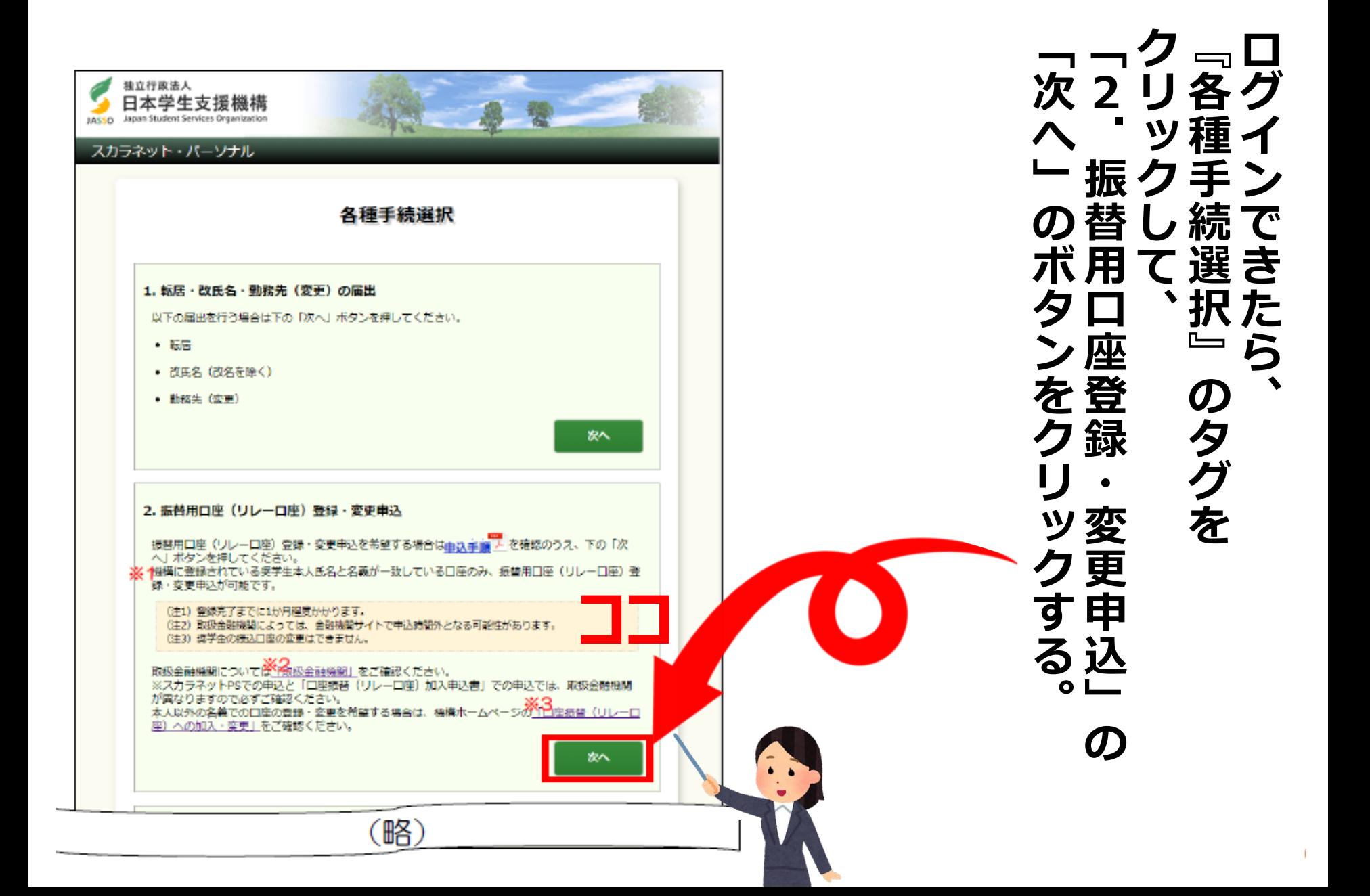

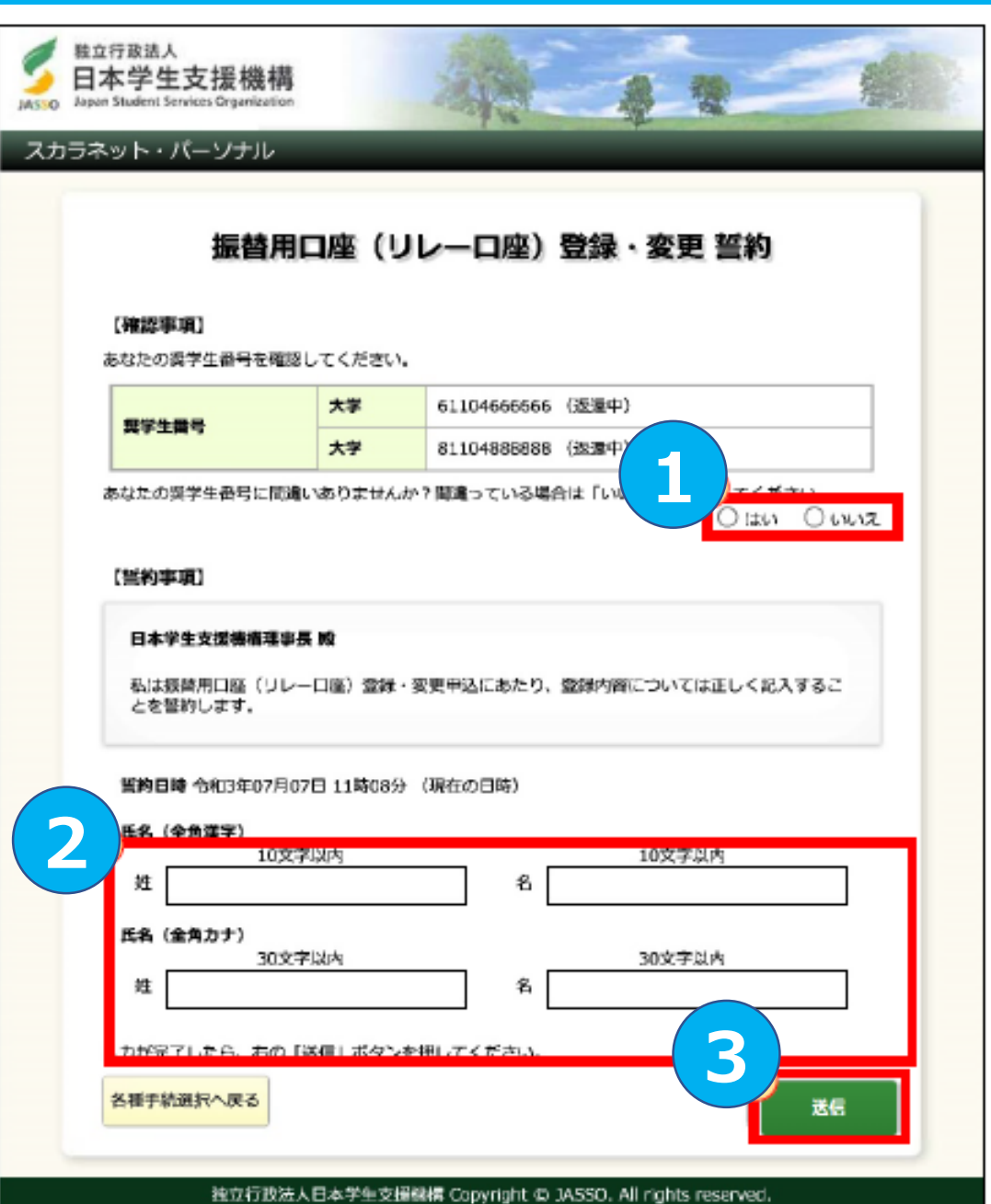

**③すべて入力し、「送信」ボタンを押す。 ②自分の漢字・カナ氏名を入力。 ①画面に表示されている奨学生番号を確認。** <u>ुर</u>  $\boldsymbol{\mathcal{Z}}$  $\overline{\mathbf{1}}$ Ě 画 **間違っている場合→ 間違いない場合→** 間間  $\lambda$ 分 違違面  $\mathcal{L}$ に  $\boldsymbol{\mathcal{D}}$ つい 漢 てな表 力 字 いい示 る場さ 場合れ 力 合 ナ 送信 氏 名 **「いいえ」** る を 奨 **「はい」** ボ 入 い <u>牛</u> タンを押 力 え |番号を確  $\mathbf{o}$ 認  $\bullet$ O

す

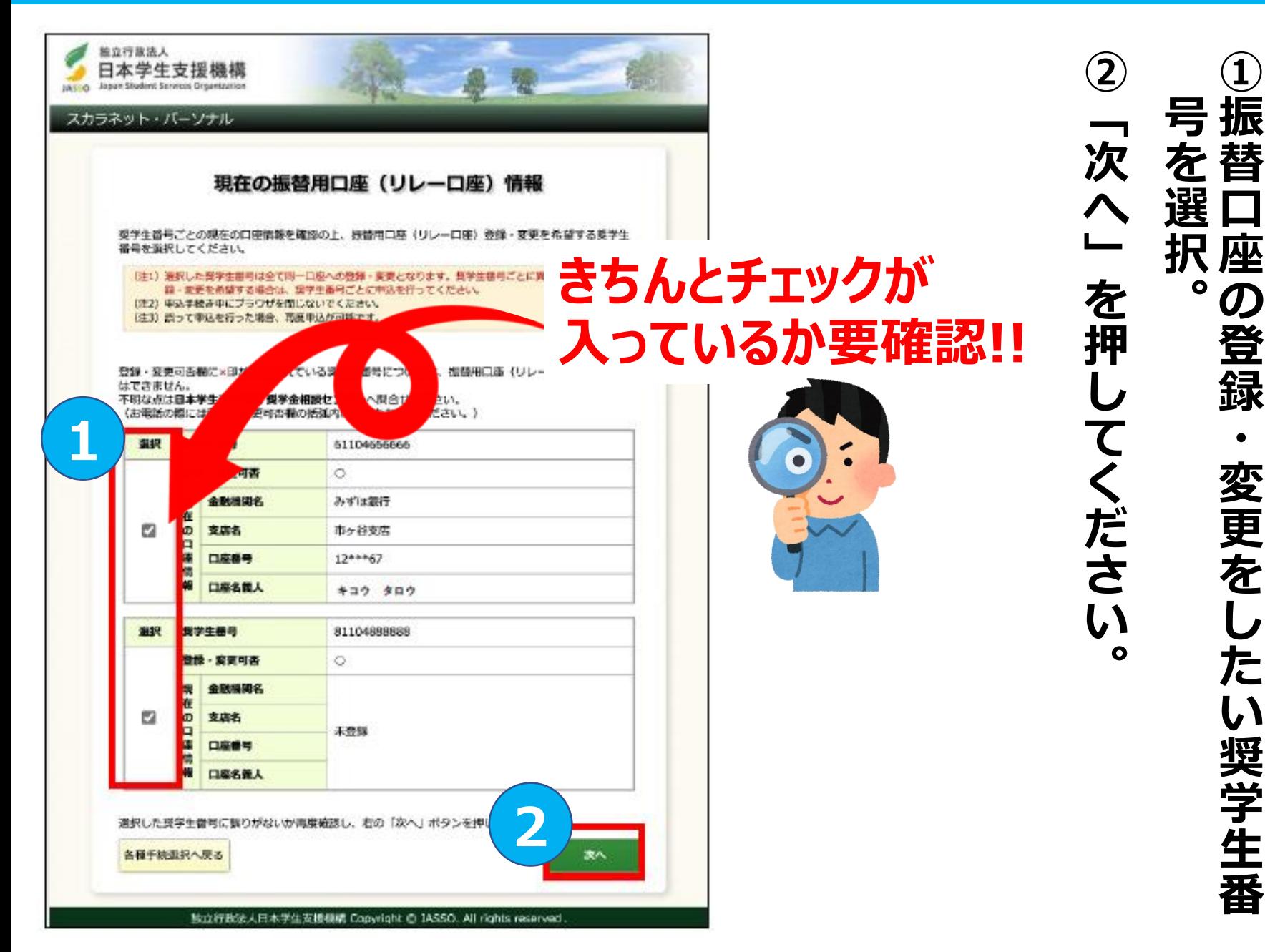

**①振替口座の登録・変更をしたい奨学生番**

変更を

た

い

奨学生番

の

登

録

 $\mathbf{\hat{1}}$ 

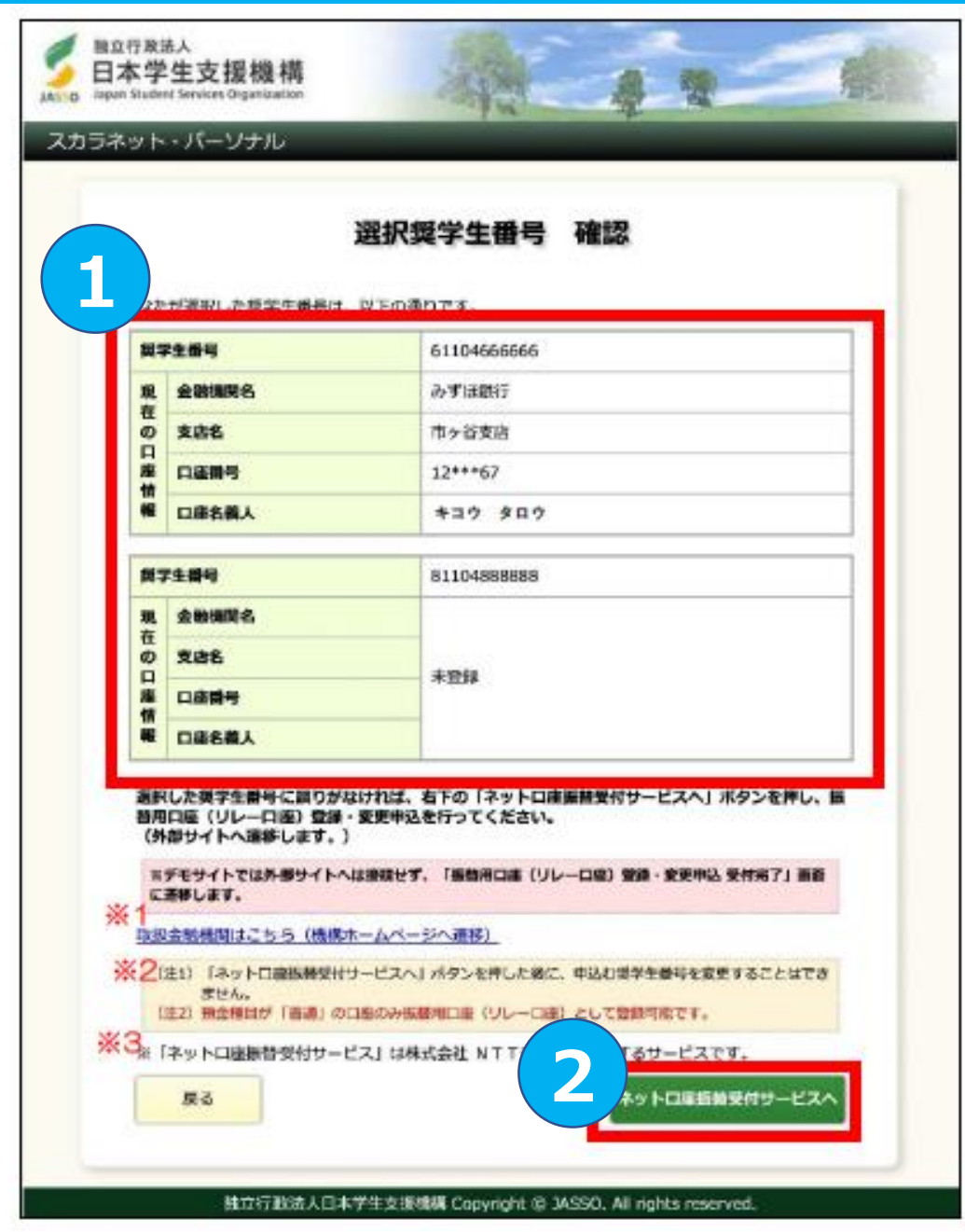

**②あっていれば、「ネット口座振替受付サー ※ ①選択した奨学生番号に間違いがないか確認。 を押して、一つ前の画面に戻る選択間違いがあった場合は、左下の「戻る」ボタン** 選 **ビスへ」を押して、外部サイトへ移動する。** を あ 押 Đ  $\bigcup$ 間  $\tau$ ው ざ 前 Œ 墂 抽 प्ति ツ は اد **。** Æ <u>사사</u> な 戻 認  $\mathbf{o}$ 

C

 $\bullet$ 

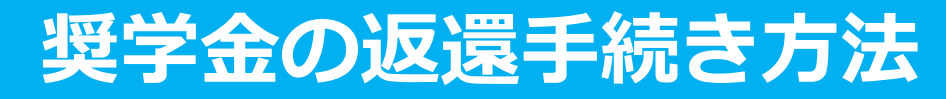

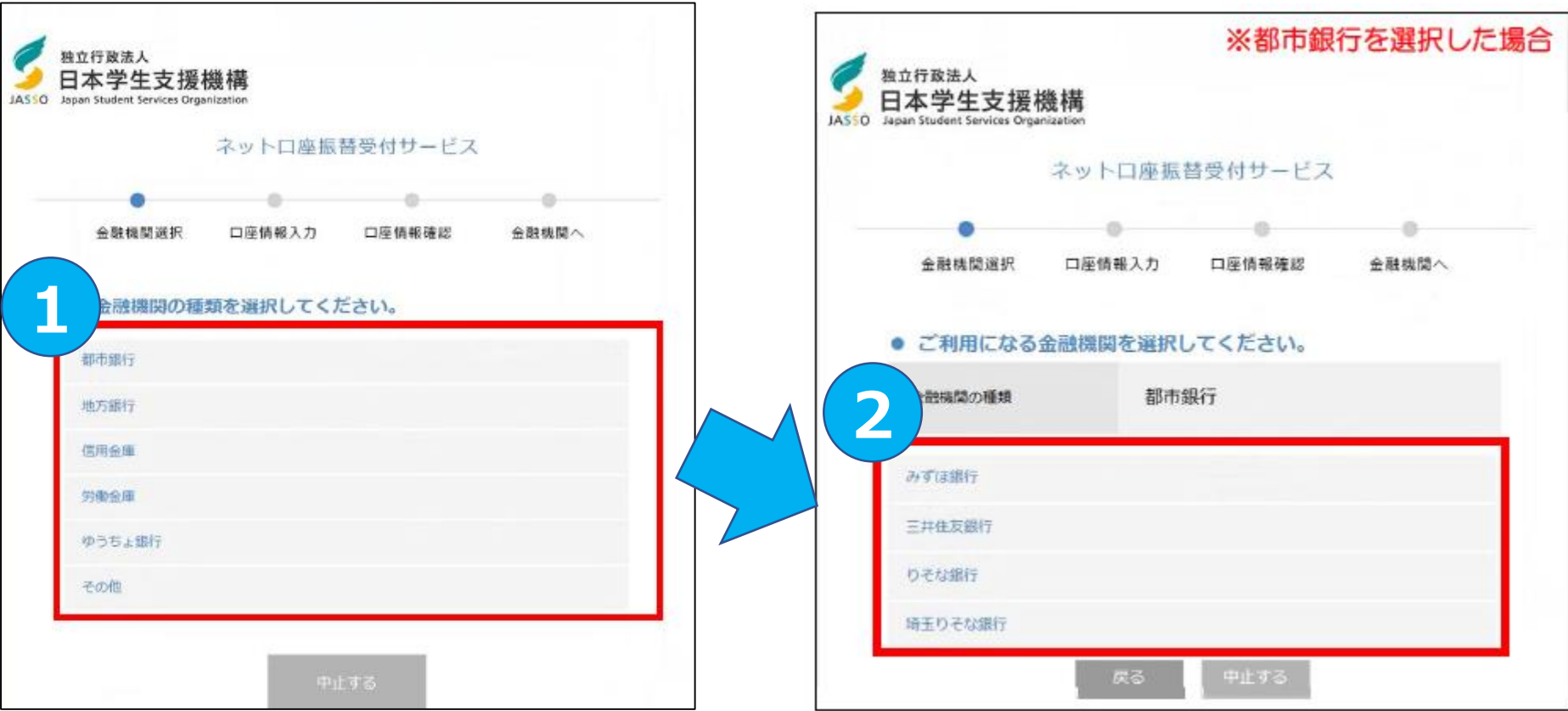

#### **①申込を希望する金融機関の 種類を選択してください。**

**※インターネット専業銀行を希望する 場合は「その他」を押してください。**

#### **②申込を希望する金融機関を 選択してください。**

**※金融機関により、この画面ではなく 「口座情報確認画面」が表示される 場合があります。**

JA.

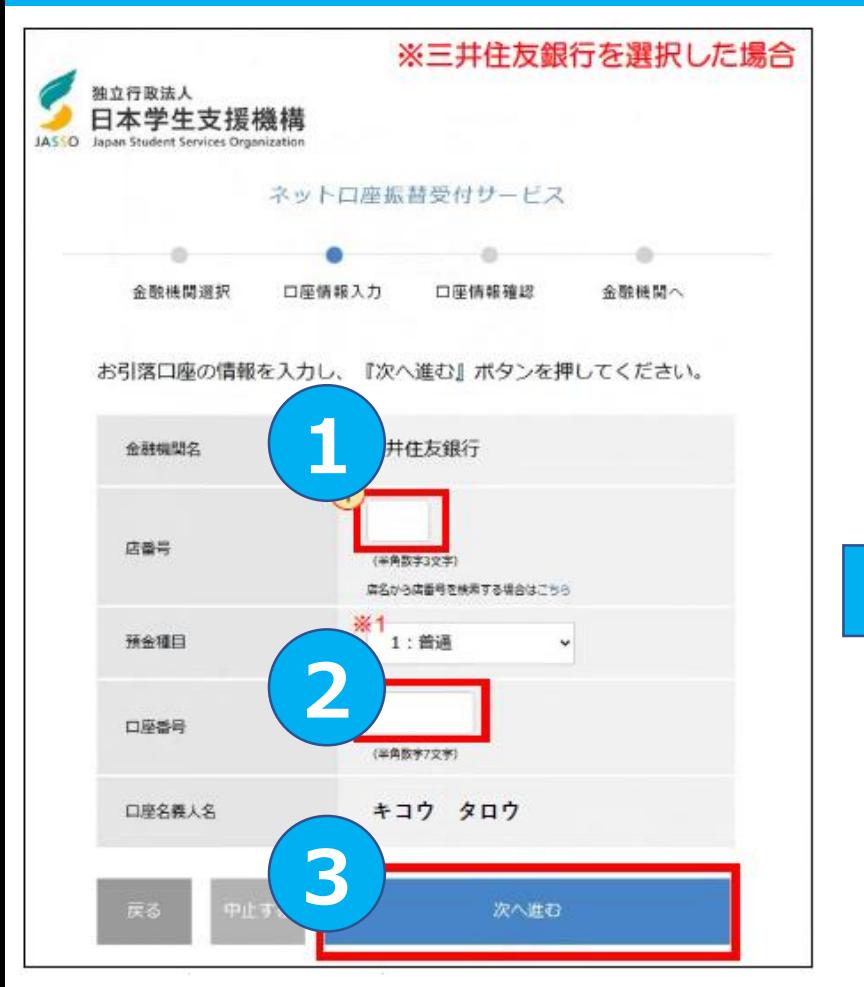

**①に「店番号」、 ②に「口座番号」を入力したら、 ③「次へ進む」を押す。 ※金融機関により、この画面ではなく「口座情 報確認画面」が表示される場合があります。**

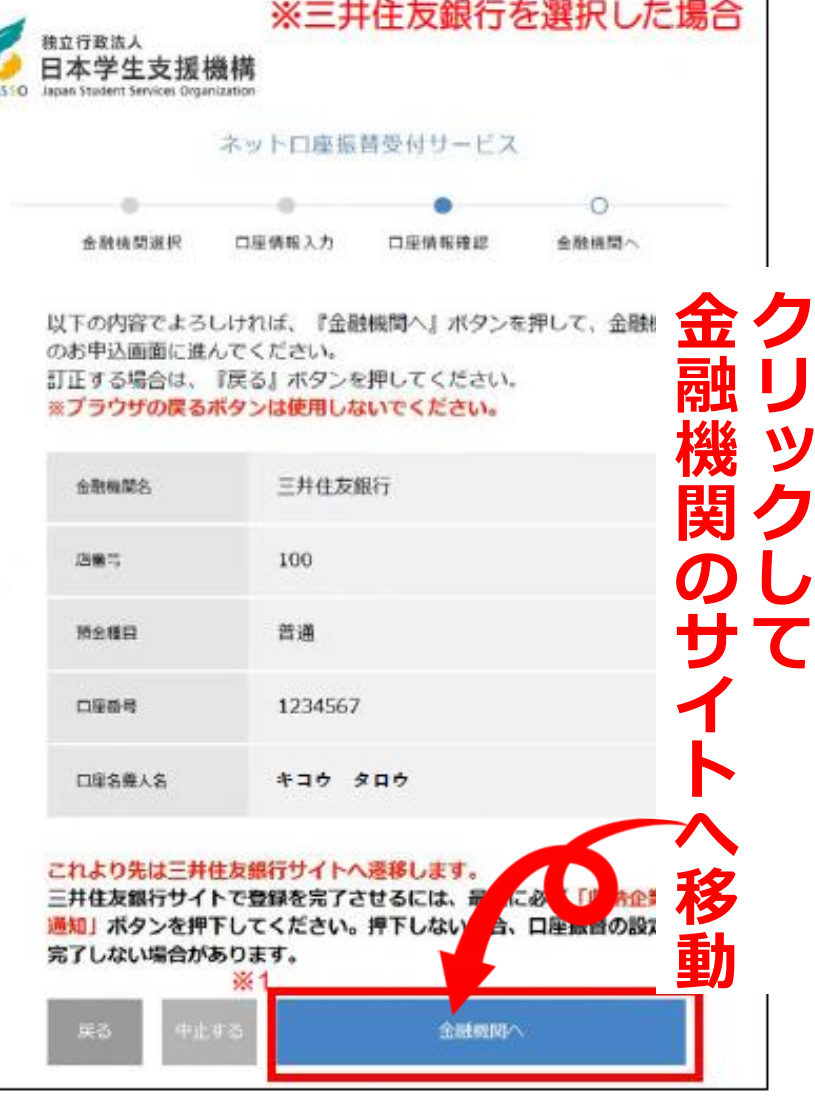

**入力内容に誤りがないか 確認し、「金融機関へ」を押す。**

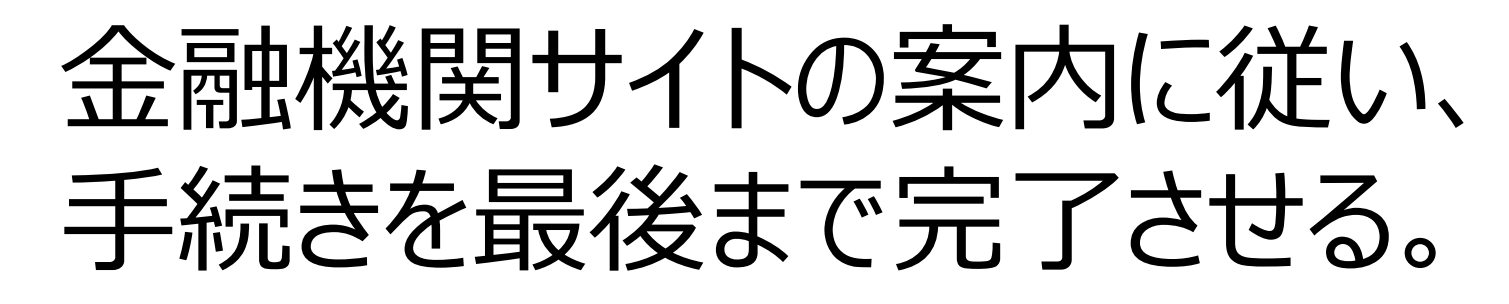

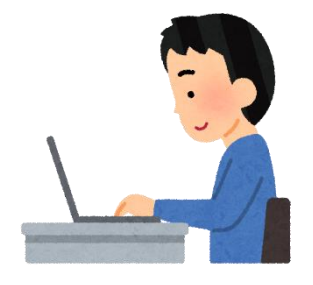

※なお、各金融機関サイトによって手続きが異なります 不明点等は各金融機関に問合せてください。

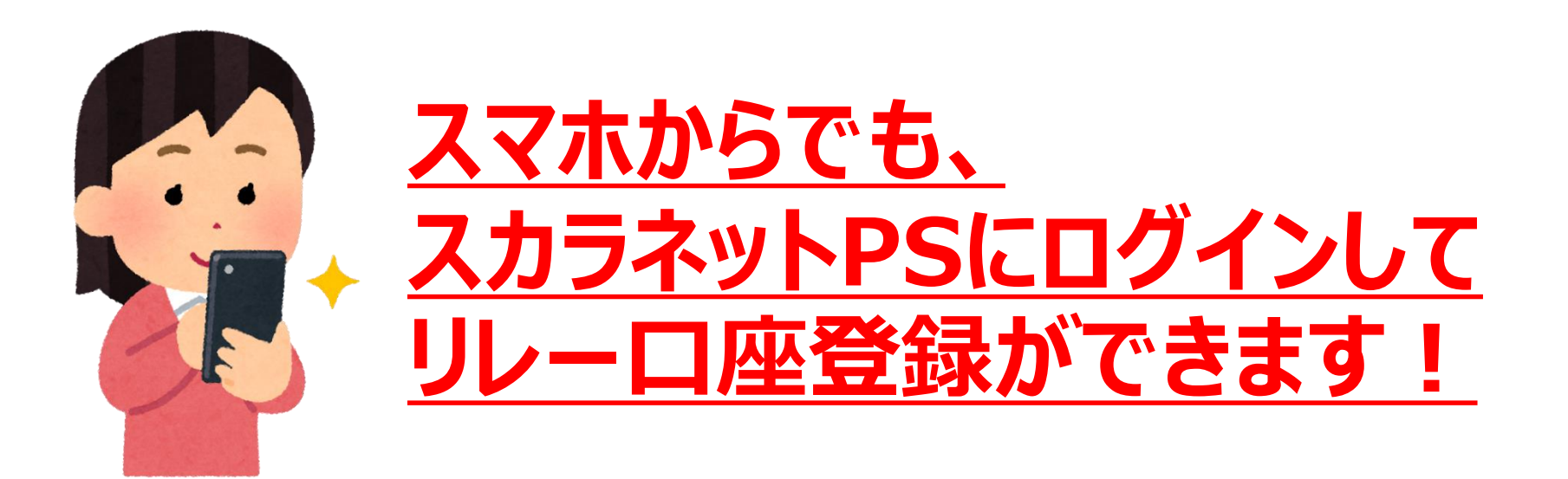

### **・親名義の口座で返還したい! ・三菱UFJ銀行、信託銀行、 信用組合、農協等の 口座をリレー口座にしたい!**

という人は、 スカラPSで登録できません。 JASSO奨学金窓口に 口座申込用紙を取りに来て下さい。

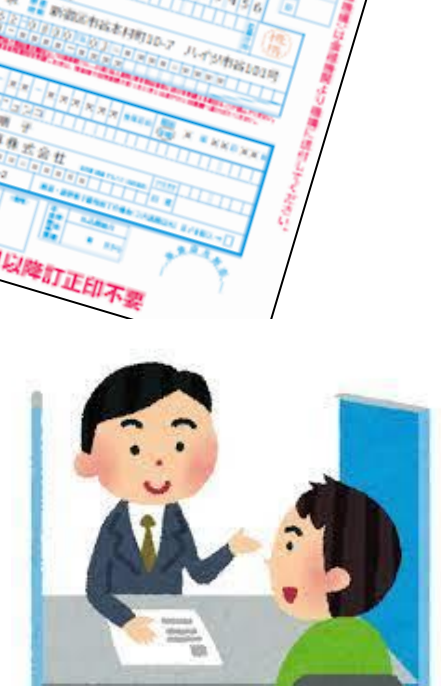

#### **手続き上の留意点**

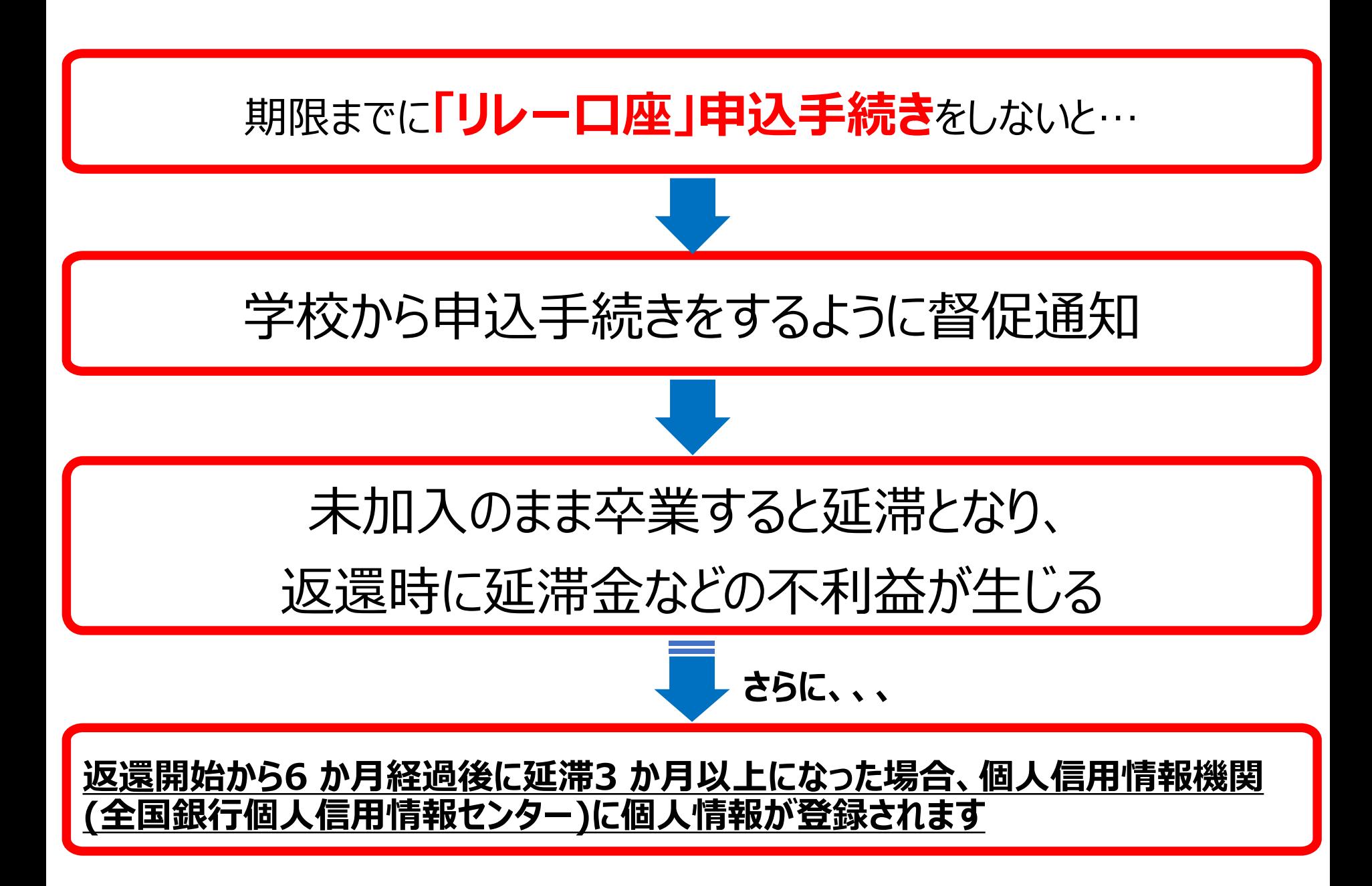

#### **返還に関する制度①在学猶予**

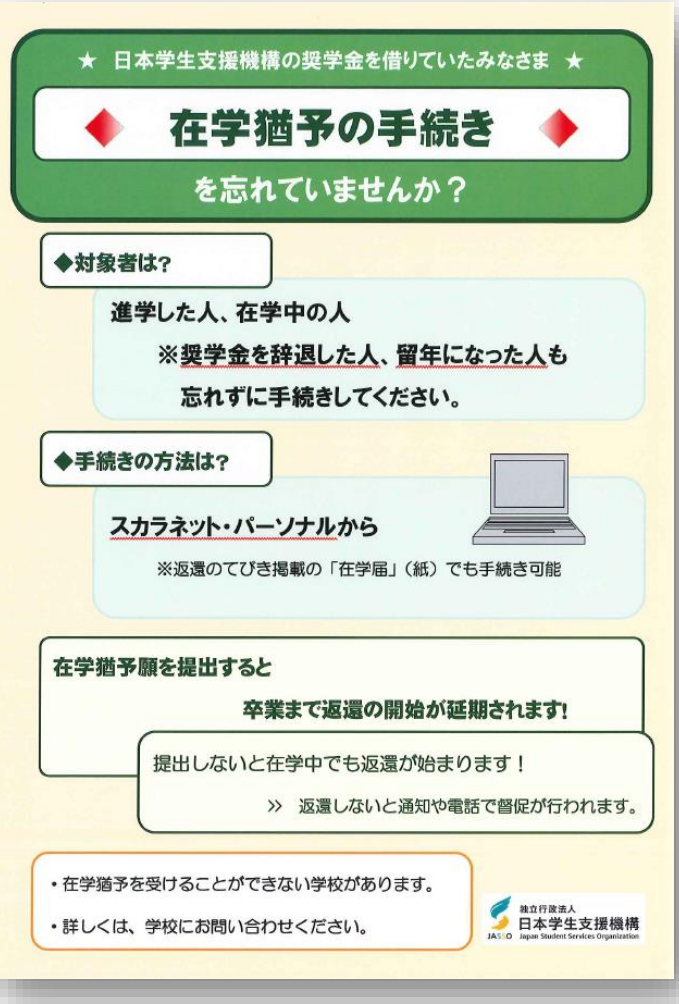

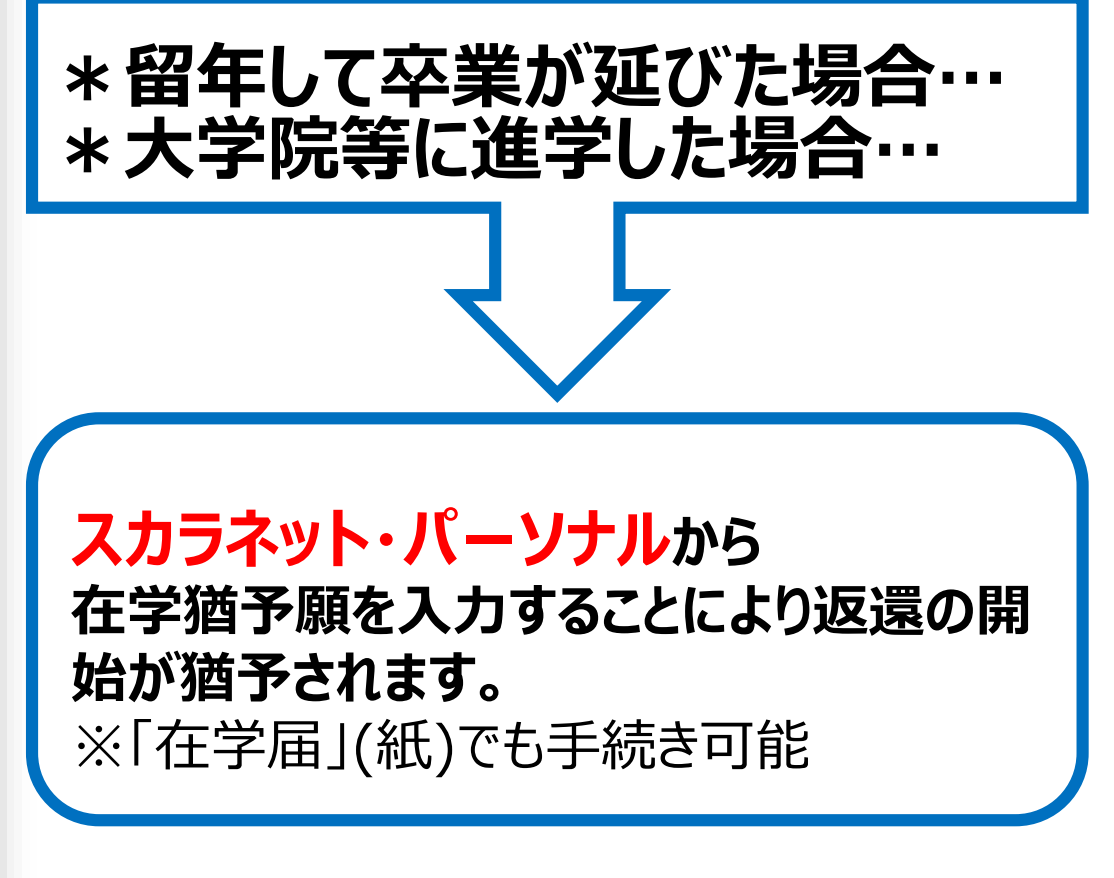

**学生の間は在学猶予手続きをすることで返還開始が猶予されます。 もし卒業できずに留年をしたら、必ず在学猶予手続きを行いましょう。 猶予手続きをしない場合、来年10月から返還が始まります。** 注意

#### **返還に関する制度②繰上返還**

#### **全部**または**一部**を繰り上げて返還することができる制度

### **【申込方法】 スカラネット・パーソナル**

**第二種奨学金**については**在学中**に**繰上返還**をした場合は **繰上に当たる期間の利息はかかりません**

**※ただし、12月末までに金融機関の窓口でリレー口座の加入手続きを行う必要があります。**

#### ◆ **スカラネット・パーソナルから申し込む場合** ◆

**【申込期間】 ※2024年3月満期の場合 2月29日(木)~3月14日(木)**

**※詳細は日本学生支援機構の ホームページをご確認ください。 このQRコードから**

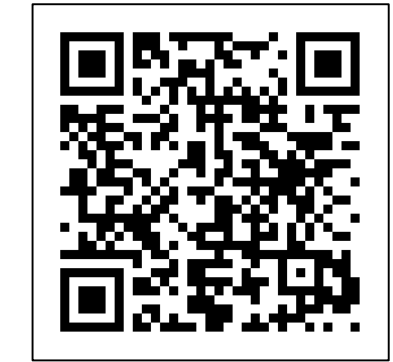

**機構HPを確認できます**

### **返還に関する制度③減額返還・返還期限猶予**

経済困難・失業・病気・災害などで月々の返還が困難になった場合に、延滞することなく計 画的に返還するための手続きです。困った時は遅延・延滞せずに、支援機構に相談してく ださい。

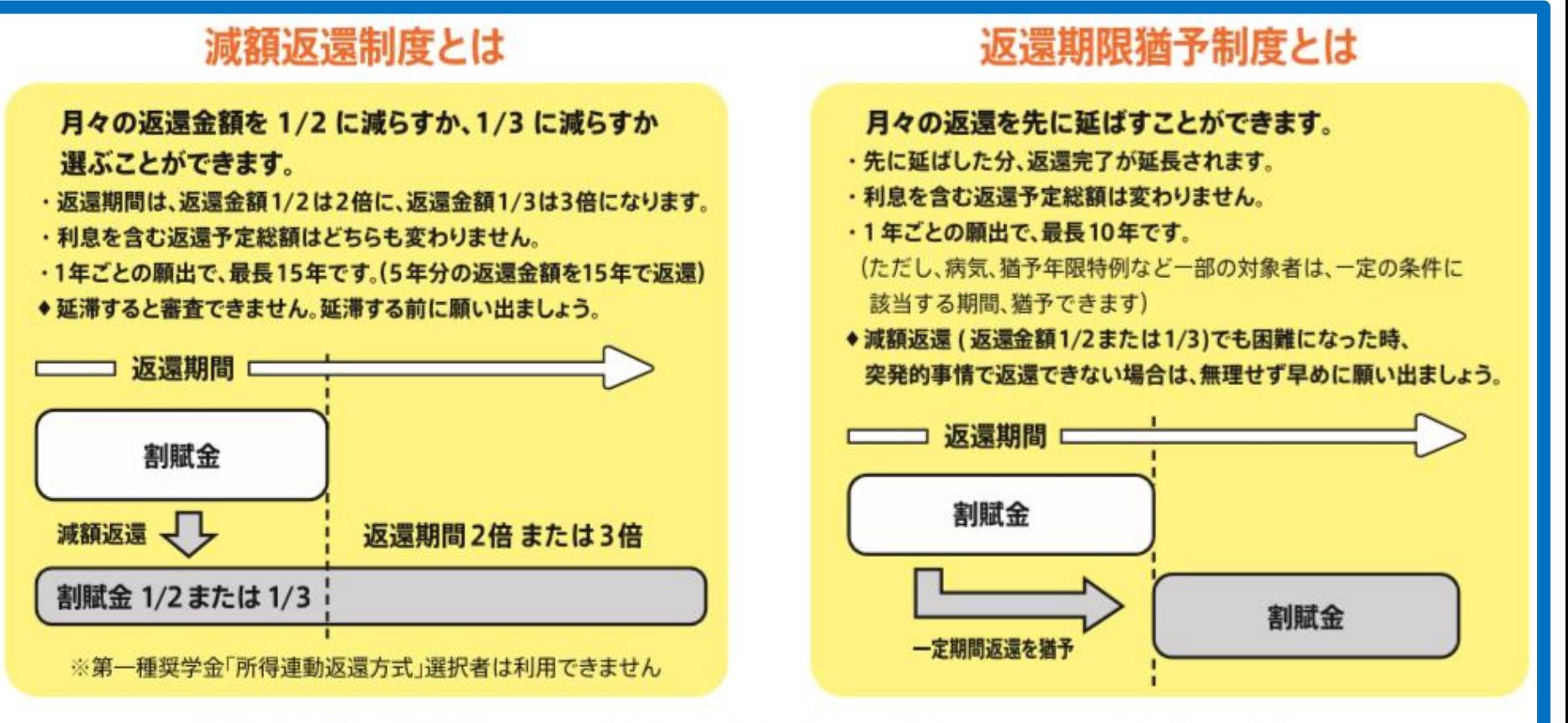

※「減額返還」「返還期限猶予」どちらも審査があり、承認を受ける必要があります。また、毎年手続きが必要です。

注意

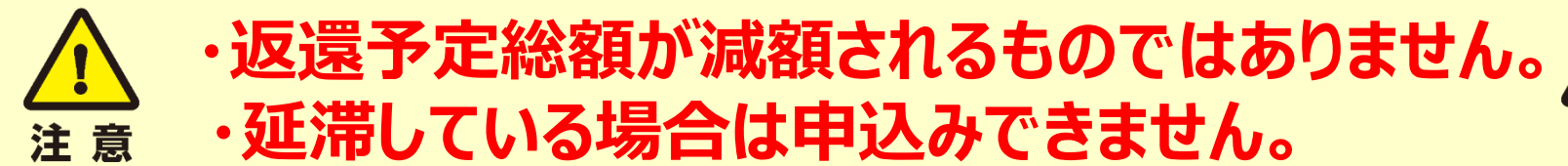

#### **奨学金を途中で辞めたい場合**

**スカラPSでのリレー口座加入手続きを完了させたうえで、 「①異動願(辞退願)」を期日までに奨学金窓口へ提出してください。**

## **11月分から奨学金を止めたい** →10月31日(火)までに提出!

## **12月分から奨学金を止めたい** →11月30日(木)までに提出!

#### **辞退希望者は**

- 
- **① 奨学金窓口に「異動願(辞退願)」を取りに来て、 ② 上記の期日内に奨学金窓口に提出してください。 ③ 提出時にスカラPSのリレー口座登録完了画面を確認します**

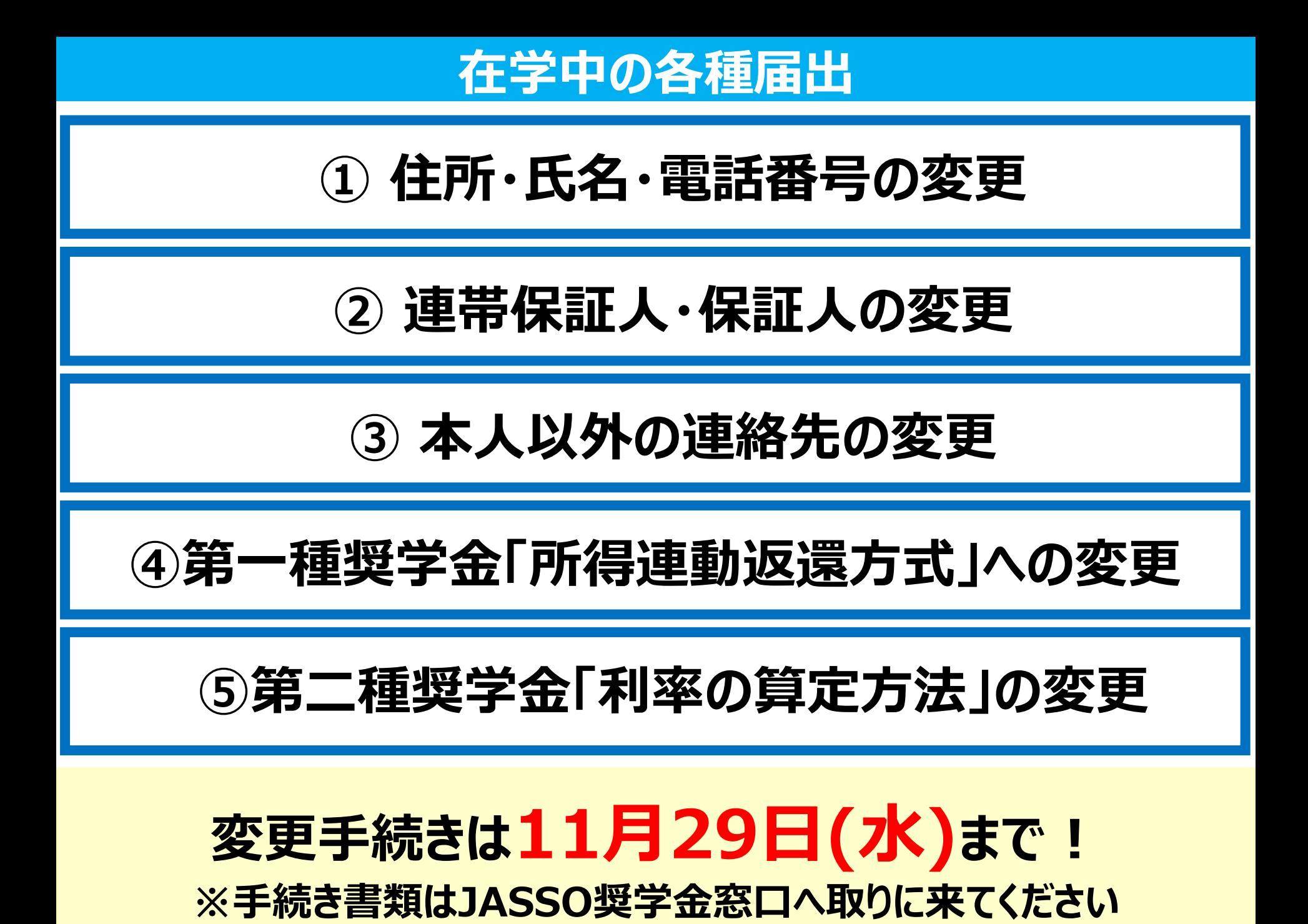

**締切日と☎お問い合わせ先**

## **スカラPSでのリレー口座加入手続き 【締切日】 2023年10月31日 ㈫**

# **【JASSO奨学金窓口** *電話番号】* **KPC:078-974-4084 KAC:078-974-1607**